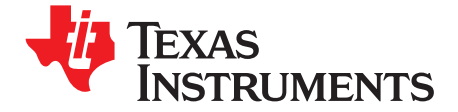

*User's Guide SLVU284–January 2009*

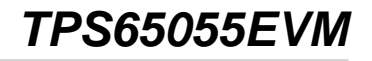

This User's Guide describes the characteristics, operation, and use of the TPS65055EVM-258 evaluation module (EVM). This EVM is designed to help the user evaluate and test the various operating modes of the TPS65055. This User's Guide includes setup instructions for the hardware and software, <sup>a</sup> schematic diagram, <sup>a</sup> bill of materials (BOM), and PCB layout drawings for the evaluation.module.

#### **Contents**

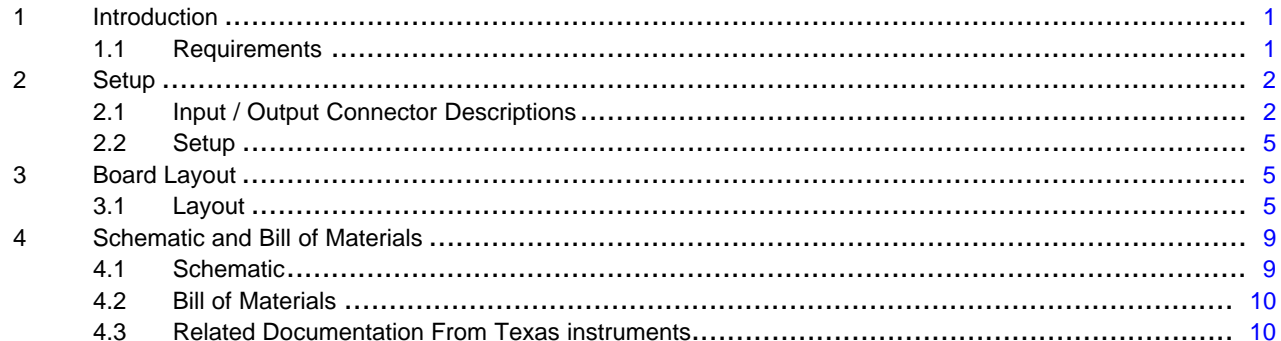

#### **List of Figures**

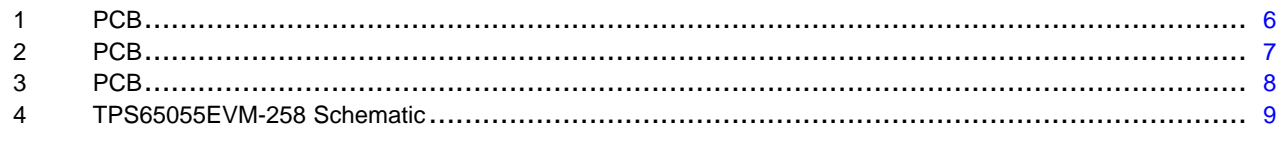

#### **List of Tables**

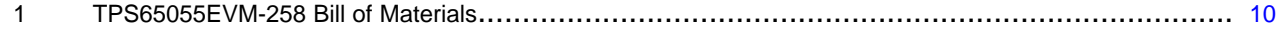

#### **1 Introduction**

The Texas Instruments TPS65055 is an integrated Power Management IC for applications that are powered with one Li-Ion or Li-Polymer cell and require multiple power rails. The TPS65055 contains two highly efficient switching step-down converters, four LDOs, and additional status and I/O pins. The device is controlled via an I2C interface (HPA172).

#### *1.1 Requirements*

In order for this EVM to operate properly, the following components must be connected and properly configured.

#### **1.1.1 Personal Computer (PC)**

A computer with <sup>a</sup> USB port is required to operate this EVM. The TPS65055 interface software, which is run on the PC, communicates with the EVM via the PC USB port. The user sends commands to the EVM as well as reads the contents of the TPS65055 internal registers through the USB port.

<span id="page-1-0"></span>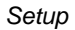

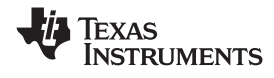

#### **1.1.2 Printed Circuit Board Assembly**

The TPS65055EVM-258 PCB contains the TPS65055 IC and its required external components. This board contains several jumpers and connectors that allow the user to customize the board for specific operating conditions.

#### **1.1.3 USB to I2C Adapter**

The HPA172 is the link that allows the PC and the EVM to communicate. The adapter connects to the PC with the supplied USB cable on one side and to the EVM though the supplied ribbon cable on the other. When the user writes a command to the EVM, the interface program, which is run from the PC, sends the command to the PC USB port. The adapter receives the USB command and converts the signal to an I2C protocol. It then sends the I2C signal to the TPS65055 board. When the user reads <sup>a</sup> status register from the EVM, the PC sends <sup>a</sup> command to read <sup>a</sup> register on the EVM. When the EVM receives the command, it reports the status of the register via the I2C interface. The adapter receives the information on the I2C interface, converts it to <sup>a</sup> USB protocol, and sends it to the PC.

#### **1.1.4 Software**

Texas Instruments has provided software to assist the user in evaluating this EVM. To install the software, insert the enclosed CD into your computer. The software should start automatically. If it does not, simply go to <Start>, <Run>, and type "D:\setup.exe", and click <OK> (assuming that D: is your CD drive). Check the TPS65055 product folder on the TI website for the latest revision of the software.

## **2 Setup**

This chapter describes the jumpers and connectors on the EVM as well as how to properly connect, setup, and use the TPS65055EVM-258.

## *2.1 Input / Output Connector Descriptions*

#### **2.1.1 J1 –VIN**

Input voltage from external power supply, recommended max 5.5V. Input current is dependent on load but will typically be below 2A.

## **2.1.2 J2 –GND**

This is the return connection for VIN.

#### **2.1.3 J3 – I2C**

This is the I2C serial interface connector.

## **2.1.4 J4 – Discrete Outputs**

Three discrete outputs are available on this connector:

RST – Active low by default. The state can be changed using the REG\_CTRL register of the TPS65055 using the I2C interface. This Open-Drain output is pulled up externally on the EVM to VIN. DPD – Active low by default. The state can be changed using the REG\_CTRL register of the TPS65055 using the I2C interface. This Open-Drain output is pulled up externally on the EVM to VIN. DISCHG – The state of this output is dependent on the voltage level of the THRESHOLD input. This Open-Drain output is pulled up externally on the EVM to VIN.

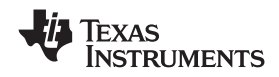

www.ti.com *Setup*

### **2.1.5 J5 – VDCDC1**

The output from DCDC1 switching regulator which has <sup>a</sup> max output current of 0.6A.

### **2.1.6 J6 – GND**

Return for VDCDC1.

### **2.1.7 J7 – VDCDC2**

The output from DCDC2 switching regulator which has <sup>a</sup> max output current of 0.6A.

#### **2.1.8 J8 – GND**

Return for VDCDC2.

### **2.1.9 J9 – VLDO1**

The output from low drop out regulator VLDO1 which has <sup>a</sup> max output current of 400mA.

#### **2.1.10 J10 –GND**

Return for VLDO1.

### **2.1.11 J11 – VLDO2**

The output from low drop out regulator VLDO2 which has <sup>a</sup> max output current of 400mA.

### **2.1.12 J12 – GND**

Return for VLDO2.

#### **2.1.13 J13 –VLDO3**

The output from low drop out regulator VLDO3 which has <sup>a</sup> max output current of 200mA.

#### **2.1.14 J14 –GND**

Return for VLDO3.

#### **2.1.15 J15 –VLDO3**

The output from low drop out regulator VLDO4 which has <sup>a</sup> max output current of 200mA.

### **2.1.16 J16 – GND**

Return for VLDO4.

## **2.1.17 JP1 –ENDCDC1**

Enable for DCDC1 converter. The default setting is ON.

### **2.1.18 JP2 –DEFLDO2**

Along with DEFLDO1, this input sets default voltages for LDO1, LDO2 and DCDC1.

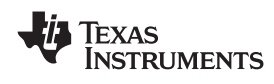

*Setup* www.ti.com

#### **2.1.19 JP3 – DEFLDO1**

Along with DEFLDO2, this input sets default voltages for LDO1, LDO2 and DCDC1.

#### **2.1.20 JP4 – ENDCDC2**

Enable for DCDC2 converter.

## **2.1.21 JP5 – ENLDO1**

Enable for LDO1.

## **2.1.22 JP6 – ENLDO2**

Enable for LDO2.

## **2.1.23 JP7 – ENLDO3**

Enable for LDO3.

#### **2.1.24 JP8 – ENLDO4**

Enable for LDO4.

#### **2.1.25 JP9 – VINLDO1**

Input voltage for LDO1. Recommended max input voltage is 5.5V

### **2.1.26 JP10 –VINLDO2**

Input voltage for LDO2. Recommended max input voltage is 5.5V.

#### **2.1.27 JP11 –DEFDCDC2**

Sets the output voltage for DCDC2 (High <sup>=</sup> 1.0V and Low <sup>=</sup> 1.2V)

#### **2.1.28 JP12 –VINLDO3/4**

Input voltage for LDO3 and LDO4. Recommended max input voltage is 5.5V.

<span id="page-4-0"></span>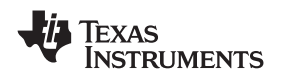

## *2.2 Setup*

- The following steps must be followed before the EVM can be operated.
- 1. Install the TPS65055EVM Software.
- 2. Connect input voltages and loads to the EVM.
- 3. Configure all EVM jumpers to factory setting.

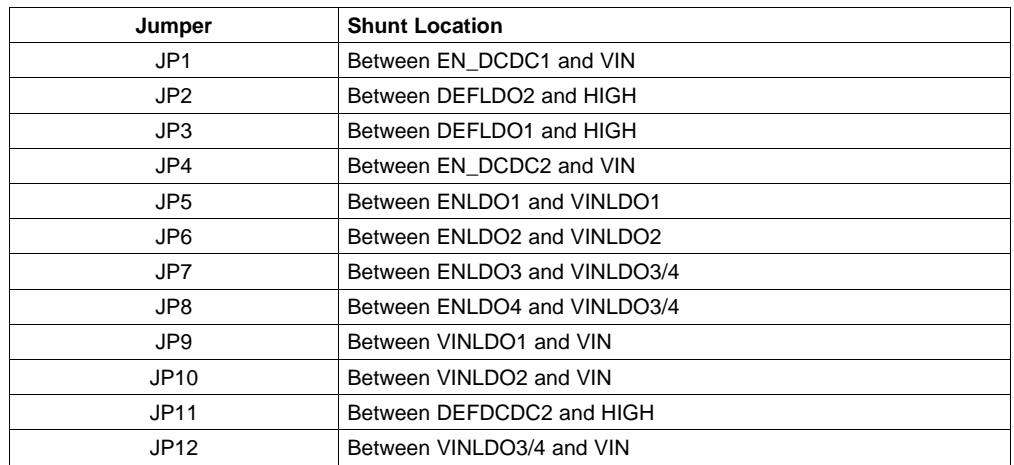

- 4. Connect the ribbon cable between the EVM and the USB-TO-GPIO (HPA172) Adapter
- 5. Connect the USB cable between the computer and the HPA172 EVM.
- 6. Turn on all supplies.
- 7. Run the TPS65055EVM software.

# **3 Board Layout**

This chapter provides the TPS65055EVM-258 board layout and illustrations.

## *3.1 Layout*

Board layout is critical for all switch mode power supplies. The following shows the board layout for the TPS65055EVM-258 PWB. The nodes with high switching frequencies and currents are short and are isolated from the noise sensitive feedback circuitry. Careful attention has been given to the routing of high frequency current loops. Refer to the datasheet for specific layout guidelines.

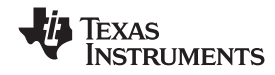

<span id="page-5-0"></span>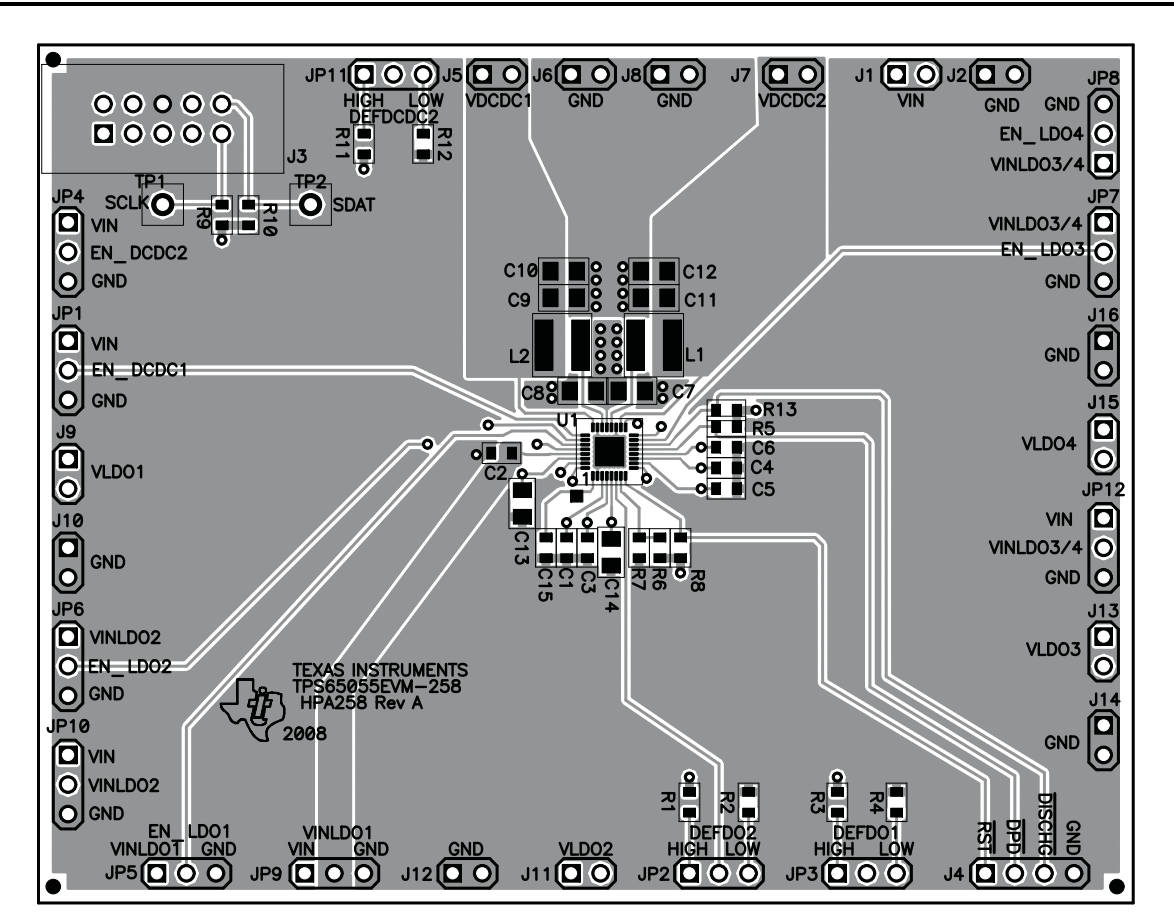

**Figure 1. PCB**

<span id="page-6-0"></span>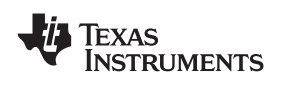

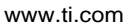

www.ti.com *Board Layout*

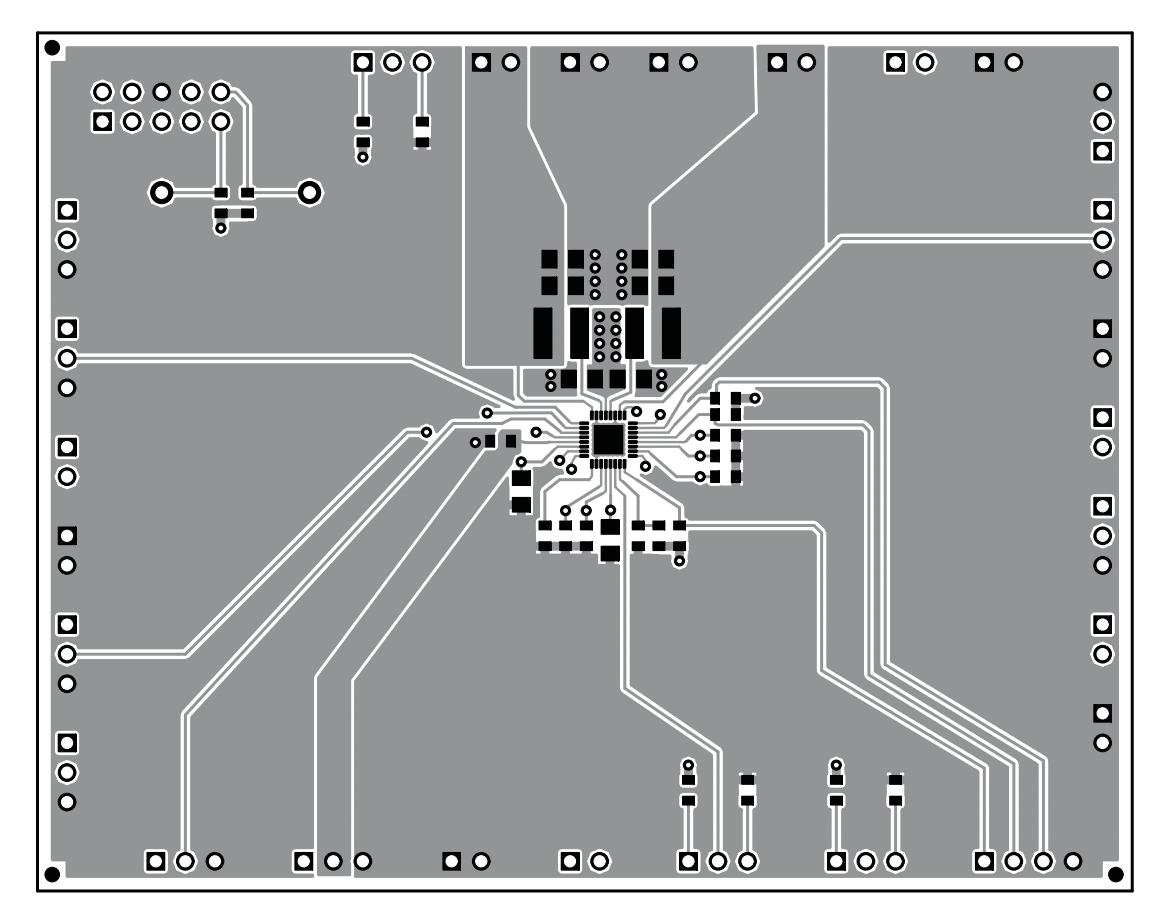

**Figure 2. PCB**

<span id="page-7-0"></span>*Board Layout* www.ti.com

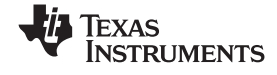

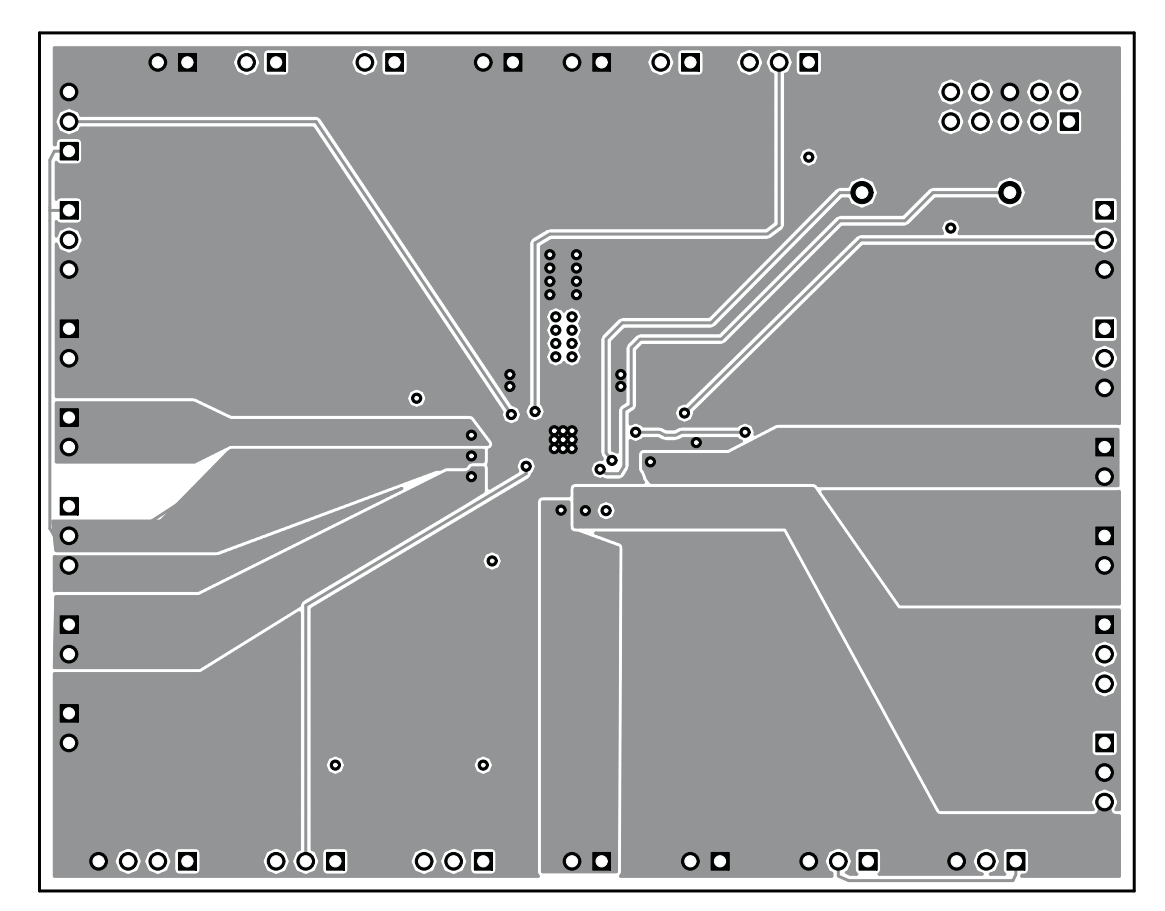

**Figure 3. PCB**

<span id="page-8-0"></span>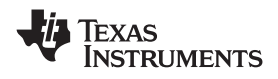

# **4 Schematic and Bill of Materials**

This chapter provides the TPS65055EVM-258 schematic and bill of materials.

## *4.1 Schematic*

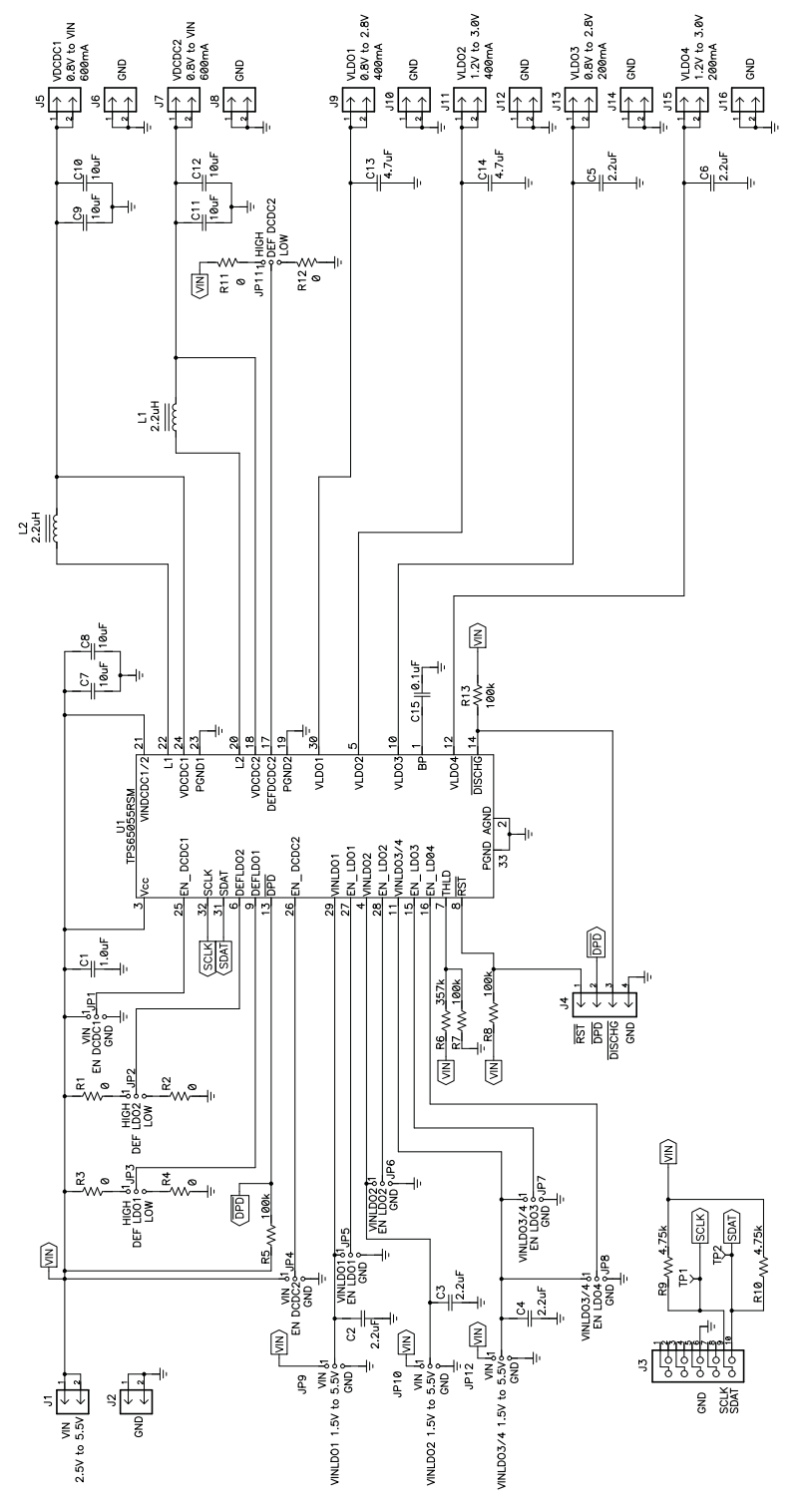

**Figure 4. TPS65055EVM-258 Schematic**

## <span id="page-9-0"></span>*4.2 Bill of Materials*

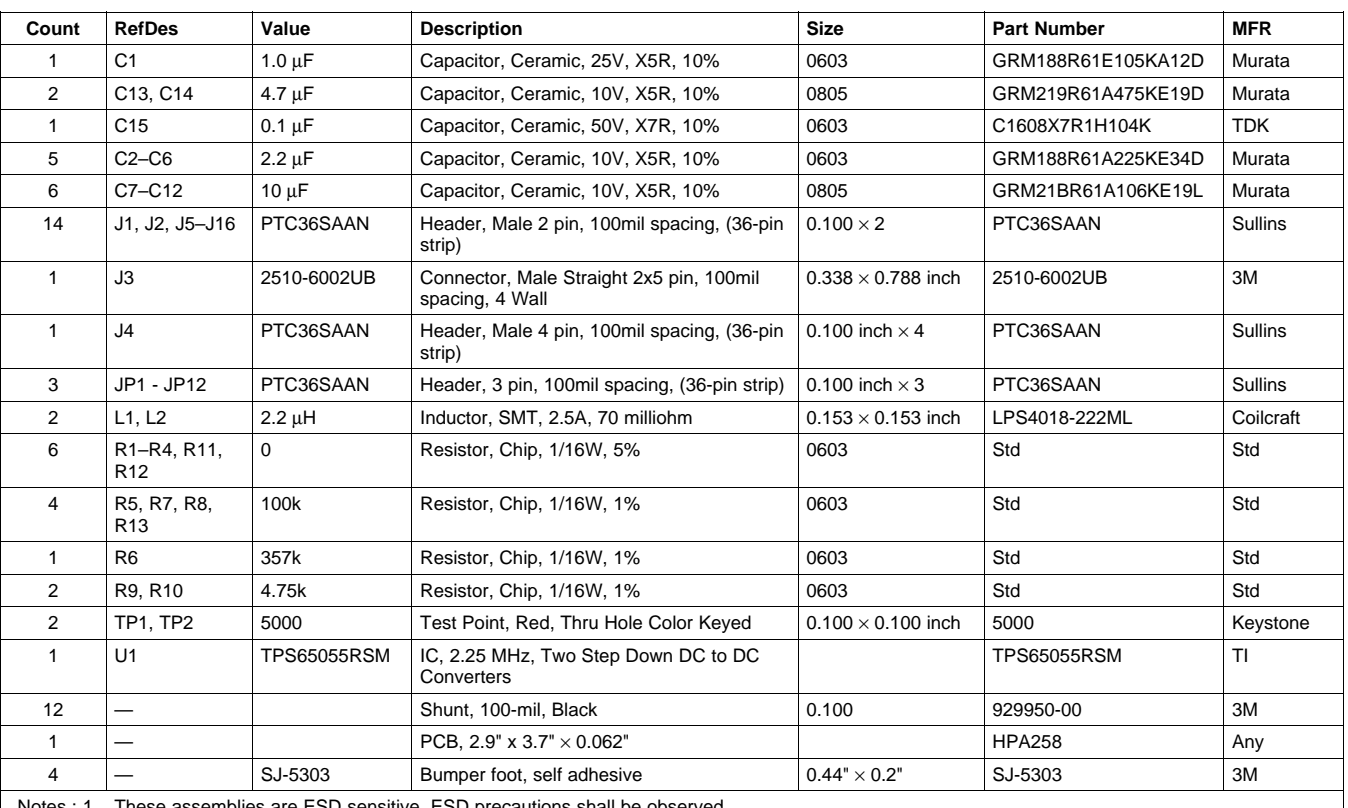

# **Table 1. TPS65055EVM-258 Bill of Materials**

se assemblies are ESD sensitive, ESD precautions shall be observed.

2. These assemblies must be clean and free from flux and all contaminants. Use of no clean flux is not acceptable.

3. These assemblies must comply with workmanship standards IPC-A-610 Class 2.

4. Ref designators marked with an asterisk ('\*\*') cannot be substituted. All other components can be substituted with equivalent MFG's components.

## *4.3 Related Documentation From Texas instruments*

TPS65055 data sheet ([SLVS844](http://www-s.ti.com/sc/techlit/SLVS844))

#### **IMPORTANT NOTICE**

Texas Instruments Incorporated and its subsidiaries (TI) reserve the right to make corrections, modifications, enhancements, improvements, and other changes to its products and services at any time and to discontinue any product or service without notice. Customers should obtain the latest relevant information before placing orders and should verify that such information is current and complete. All products are sold subject to TI's terms and conditions of sale supplied at the time of order acknowledgment.

TI warrants performance of its hardware products to the specifications applicable at the time of sale in accordance with TI's standard warranty. Testing and other quality control techniques are used to the extent TI deems necessary to support this warranty. Except where mandated by government requirements, testing of all parameters of each product is not necessarily performed.

TI assumes no liability for applications assistance or customer product design. Customers are responsible for their products and applications using TI components. To minimize the risks associated with customer products and applications, customers should provide adequate design and operating safeguards.

TI does not warrant or represent that any license, either express or implied, is granted under any TI patent right, copyright, mask work right, or other TI intellectual property right relating to any combination, machine, or process in which TI products or services are used. Information published by TI regarding third-party products or services does not constitute <sup>a</sup> license from TI to use such products or services or <sup>a</sup> warranty or endorsement thereof. Use of such information may require <sup>a</sup> license from <sup>a</sup> third party under the patents or other intellectual property of the third party, or <sup>a</sup> license from TI under the patents or other intellectual property of TI.

Reproduction of TI information in TI data books or data sheets is permissible only if reproduction is without alteration and is accompanied by all associated warranties, conditions, limitations, and notices. Reproduction of this information with alteration is an unfair and deceptive business practice. TI is not responsible or liable for such altered documentation. Information of third parties may be subject to additional restrictions.

Resale of TI products or services with statements different from or beyond the parameters stated by TI for that product or service voids all express and any implied warranties for the associated TI product or service and is an unfair and deceptive business practice. TI is not responsible or liable for any such statements.

TI products are not authorized for use in safety-critical applications (such as life support) where <sup>a</sup> failure of the TI product would reasonably be expected to cause severe personal injury or death, unless officers of the parties have executed an agreement specifically governing such use. Buyers represent that they have all necessary expertise in the safety and regulatory ramifications of their applications, and acknowledge and agree that they are solely responsible for all legal, regulatory and safety-related requirements concerning their products and any use of TI products in such safety-critical applications, notwithstanding any applications-related information or support that may be provided by TI. Further, Buyers must fully indemnify TI and its representatives against any damages arising out of the use of TI products in such safety-critical applications.

TI products are neither designed nor intended for use in military/aerospace applications or environments unless the TI products are specifically designated by TI as military-grade or "enhanced plastic." Only products designated by TI as military-grade meet military specifications. Buyers acknowledge and agree that any such use of TI products which TI has not designated as military-grade is solely at the Buyer's risk, and that they are solely responsible for compliance with all legal and regulatory requirements in connection with such use.

TI products are neither designed nor intended for use in automotive applications or environments unless the specific TI products are designated by TI as compliant with ISO/TS 16949 requirements. Buyers acknowledge and agree that, if they use any non-designated products in automotive applications, TI will not be responsible for any failure to meet such requirements.

Following are URLs where you can obtain information on other Texas Instruments products and application solutions:

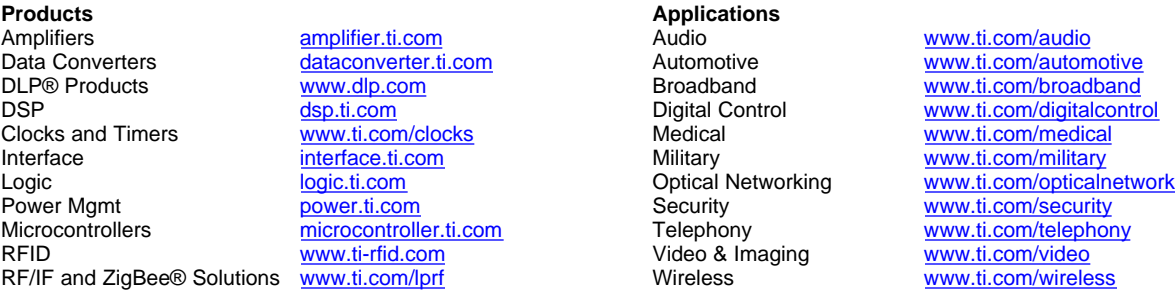

Mailing Address: Texas Instruments, Post Office Box 655303, Dallas, Texas 75265 Copyright © 2009, Texas Instruments Incorporated